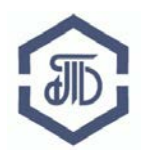

АО «Биржа «Санкт-Петербург» 199026, Россия, Санкт-Петербург, В.О. 26-ая линия, д. 15, корп. 2, литер А Телефон: (812) 322-73-60, E-mail: [opbt@spbex.ru](mailto:opbt@spbex.ru)

**Регистрация внебиржевых договоров на АО "Биржа "Санкт-Петербург"**

**Руководство пользователя: Автоматизированная система регистрации внебиржевых договоров**

> Редакция от 05 августа 2021 года г. Санкт-Петербург

# **Руководство пользователя:**

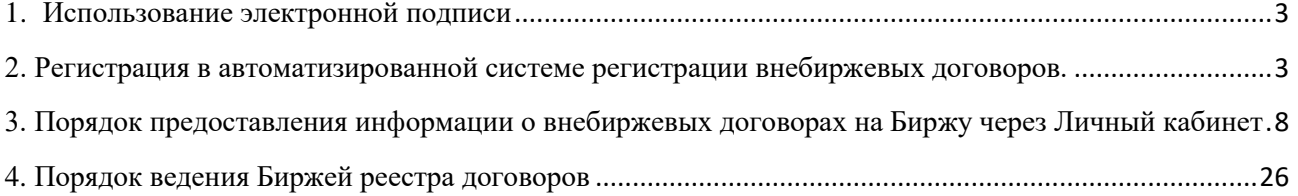

# **1. Использование электронной подписи**

<span id="page-2-0"></span>Для регистрации внебиржевого договора через сервис Личный кабинет на сайте АО «Биржа «Санкт-Петербург» (далее - Биржа) в сети Интернет, лицо, заключившее внебиржевой договор, должно иметь квалифицированную электронную подпись (КЭП).

Если у Вас нет электронной подписи, получить электронную подпись Вы можете в любом удостоверяющем центре, аккредитованном [МИНКОМСВЯЗЬЮ РОССИИ](http://minsvyaz.ru/ru/directions/?regulator=118), сертификат ключа подписи которого совместим с СКЗИ ООО «КРИПТО-ПРО».

Чтобы использовать для подписания документов средства системы криптозащиты «Крипто-Про CSP» необходимо выполнить следующие действия:

- установить [ПО «Крипто](http://www.cryptopro.ru/products/csp)-Про CSP» (версии не ниже 3.6),
- установить [«КриптоПро ЭЦП Browser](https://etp.spbex.ru/DigitalSign.mvc/help) plug-in версии  $4.0$ »

Если у Вас уже есть электронная подпись, получение отдельного сертификата для работы в Личном кабинете Биржи не требуется.

# <span id="page-2-1"></span>**2. Регистрация в автоматизированной системе регистрации внебиржевых договоров.**

Для получения доступа к Личному кабинету необходимо пройти процедуру регистрации на сайте Биржи в сети Интернет.

Откройте главную страницу Биржи [http://www.spbex.ru/,](http://www.spbex.ru/) войдите в раздел «Регистрация внебиржевых договоров». Нажмите «Автоматизированная система регистрации внебиржевых договоров».

новые технологии - старые традиции<br>**БИРЖА «САНКТ-ПЕТЕРБУРГ» A FULL-THEFICIE IS**  $\sqrt{4D}$ **Основана 31 января 1991 года** | Ход торгов | Итоги то АО "Биржа "Санкт-Петербург" **Товарный рынок** Регистрация внебиржевых договоров Регистрация внебиржевых договоров -<br>Автоматизированная система<br>регистрации внебиржевых договоров В соответствии с Федеральным законом Российской Федерации № 325 от 21.11.2011 «Об организованных торгах» и Постановлением Правительства Российской<br>обдерации № 623 от 23.07.2013 «Об утверждении Положения о предоставлении B COOTBATCTRUM C OADA .<br>Обобщенные сведения из Реестра. внебиржевых договоров Электронные плошадки Биржи предусматривающих переход права собственности на следующие товары: Аукционы в соответствии с ГК РФ - нефтепродукты, предусмотренные техническим регламентом Таможенного союза ТР ТС 013/2011 "О требованиях к автомобильному и авиационному бенз - пециченному и судовому топливу, топливу для реактивных пими таможенного союза тить с отзухоть о тресованиях к автомоотовному и судовому топливу сегде при движных двигателей и для постояния от не и совместному и судовому Информация о торгах au Kouweewy Tamowauunto comea ot 18 oktober 2011 r. N. 826 Техническая поддержка **Новости** нефть сырая, при объеме добычи и (или) производства группой лиц производителя за предшествующий год свыше 1 млн. тонн, при условии, что объем сделки Раскрытие информации составляет не менее 1 тыс. тонн Дата-центр - сжиженный углеводородный газ, реализованный по нерегулируемым государством ценам, при объеме реализации группой лиц производителя за предшествующий Мероприятия и обучение год свыше 100 тыс. тонн и при условии, что объем сделки составляет не менее 30 то Бизнес-Центр "Биржа" - битум нефтяной при условии, что суммарный объем производства группой лиц хозяйствующего субъекта, осуществляющего реализацию битума нефтяного, свыш<br>30 тыс. тонн за предшествующий год и объем сделки составляет не менее 2 Наши партнеры - пшеница и кукуруза при объеме производства группой лиц производителя за предшествующий год свыше 10 тыс. тонн и объеме сделки не менее 60 тонн. - пшеница и кукуруза, реализуемые на экспорт лицами, не входящими в группу лиц производителя, при условии, что объем сделки составляет не менее 60 тонн: - сахар белый кристаллический ГОСТ 33222-2015 при объеме произволства группой пиш произволителя за предшествующий год свыше 10 тыс. тонн и объеме слепки He MeHee 20 TO - лесоматериалы круглые в соответствии с кодами ОКПД2 (ОК 034-2014) 02.20.11, 02.20.12 при объеме вырубки (заготовки) группой лиц производителя за<br>предшествующийгодсвыше 15 тыс. куб. метров и при условии, что объем сделки .<br>Регистрация внебиржевых логоворов осуществляется на бесплатной основе через автоматизированную систему регистрации внебиржевых логоворов • Обобщенные сведения из Реестра внебиржевых договоров • ПОЛОЖЕНИЕ о предоставлении информации о договорах, заключенных не на организованных торгах, обязательства по которым предусматривают переход права = ПОЛОЖЕНИЕ о предоставлении информации<br>собственности на товар, допущенный к органи:<br>(действует с 05.08.2021) м торгам, а также о ведении реестра таких дого Архи Электронная .<br>площадка Биржа Руководство по работе в автоматизированной системе регистрации внебиржевых договоров - скачать.pdf 3

Открывается домашняя страница ЭС «Реестр внебиржевых договоров» https://vnb.spbex.ru/

На синей строке меню нажмите на раздел «Вход». В открывшейся форме нажмите «Регистрация».

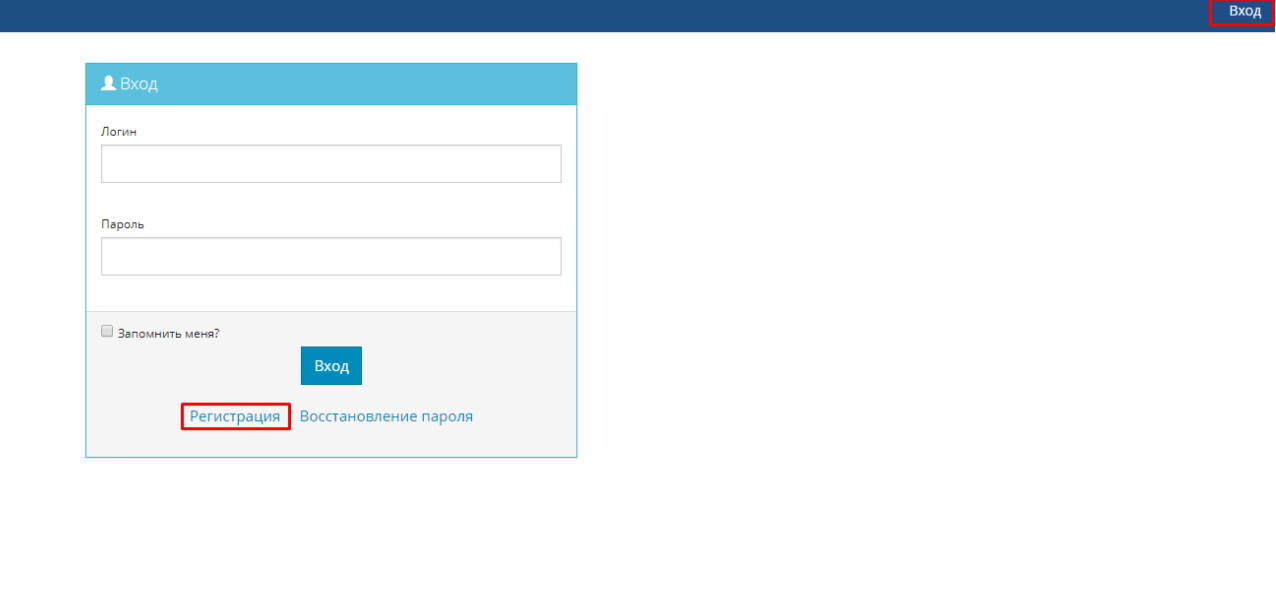

Нажмите «Загрузить сертификат»:

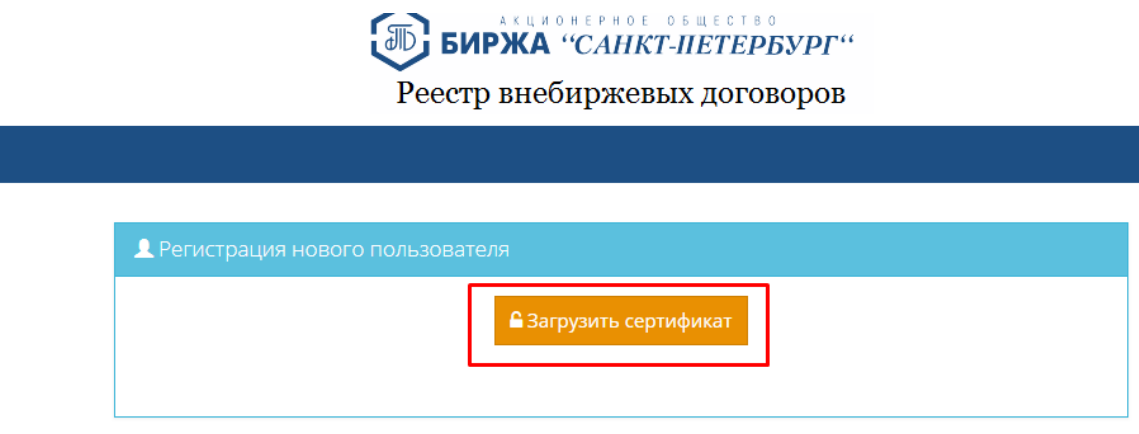

Выберите действующий сертификат/нажмите «Загрузить».

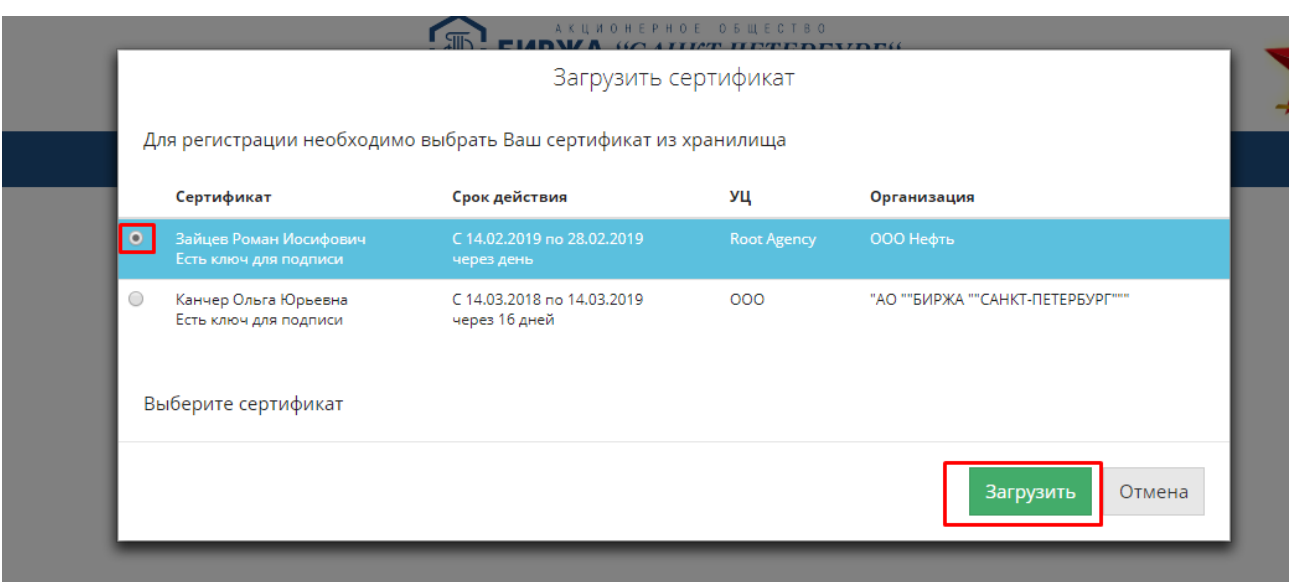

Появляется форма, частично заполненная по данным из сертификата электронной подписи. Необходимо заполнить все остальные поля, проверить заполненные данные.

Полное наименование Организации указывается в соответствии с Уставом.

После заполнения всех полей необходимо дать согласие на обработку персональных данных и нажать «Отправить сведения для регистрации». Если все сделано правильно, в течение 10 минут на Ваш адрес электронной почты придет письмо. $\mathbf{H}$  . The contract of the contract of the contract of the contract of the contract of the contract of the contract of the contract of the contract of the contract of the contract of the contract of the contract of th

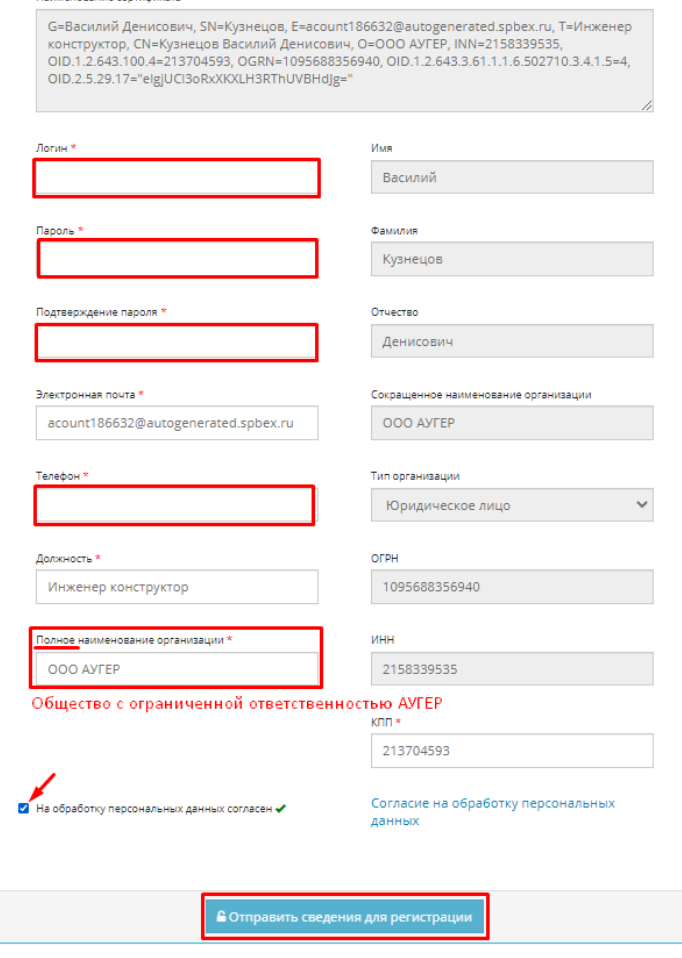

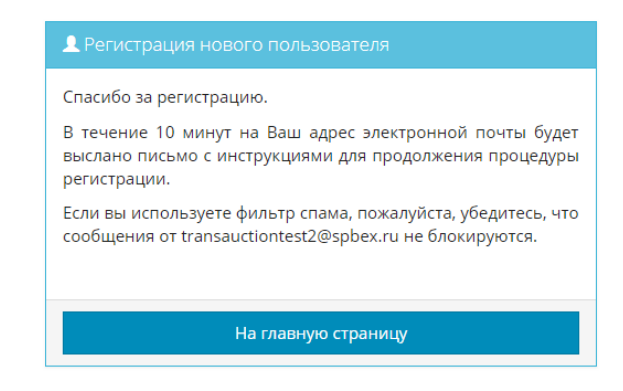

На электронную почту придет сообщение о создании аккаунта в Личном кабинете, для активации аккаунта необходимо перейти по ссылке:

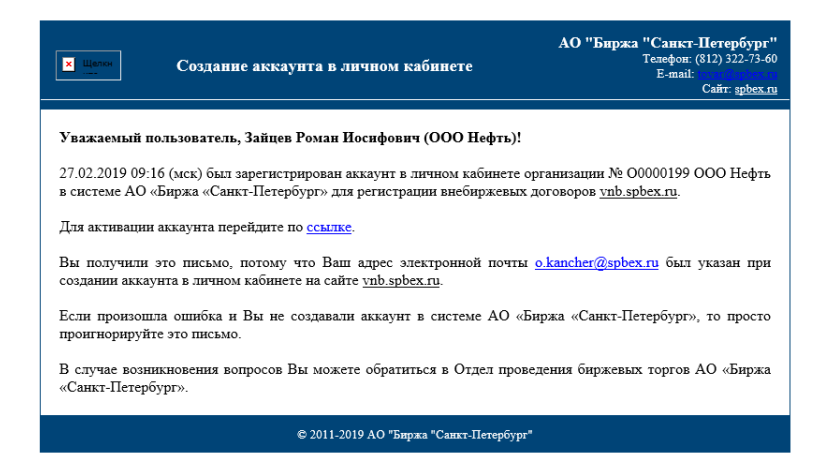

Появляется сообщение об успешной активации аккаунта.

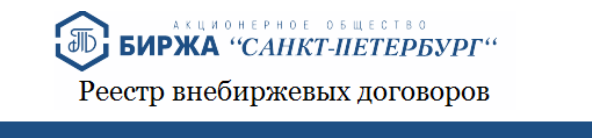

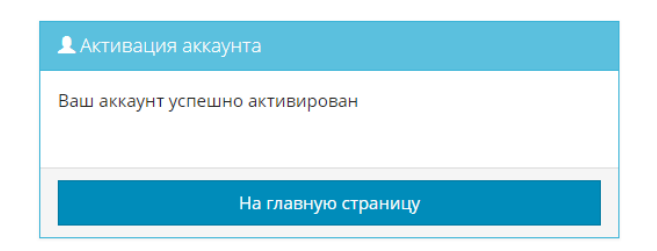

#### эте организации

ре скачивание некоторых рисунков в Outlook было отменено в целях защиты конфиденциальности личных данных

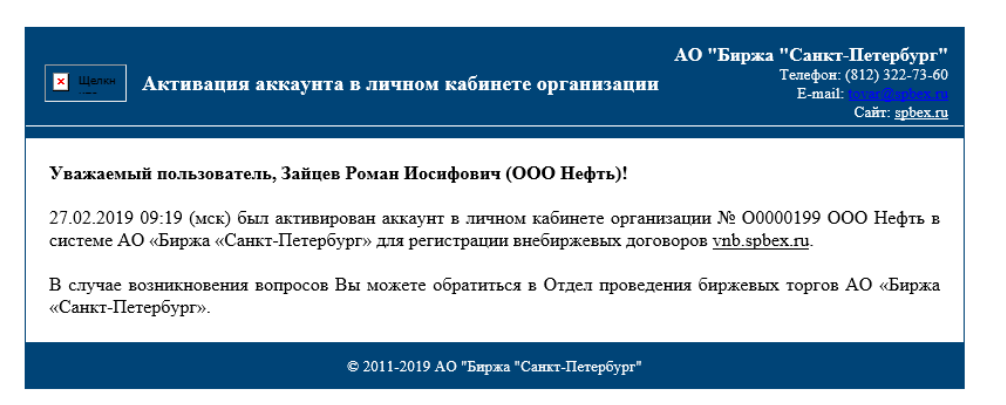

# Нажать «На главную страницу». На главной странице снова нажать на «Вход»

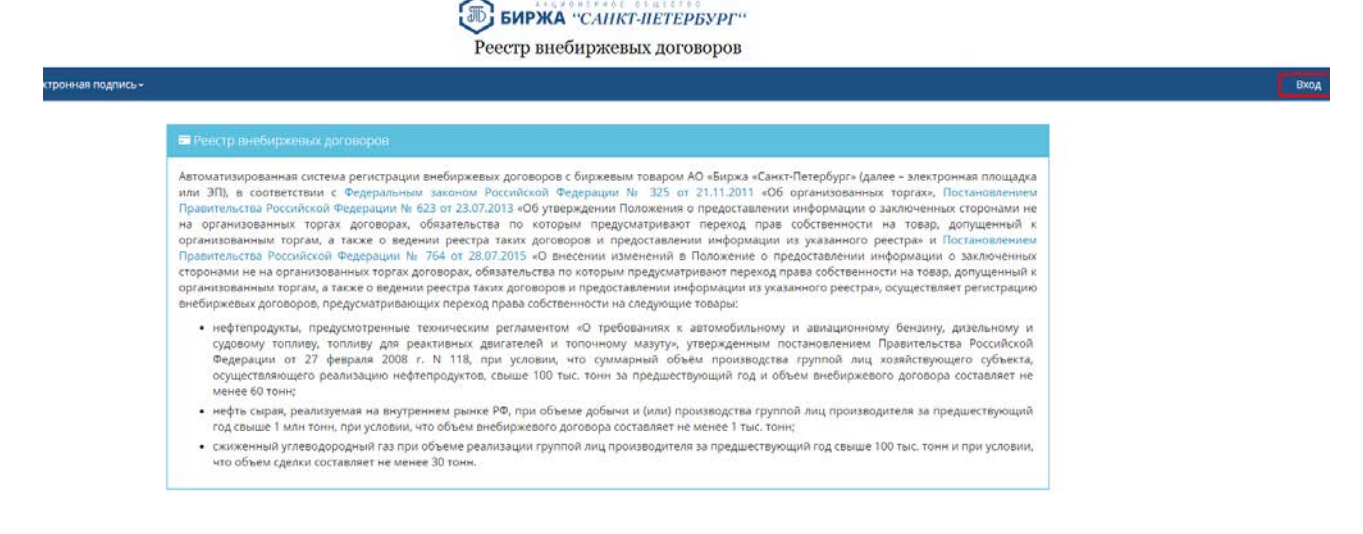

# Ввести логин и пароль, нажать на «Вход»

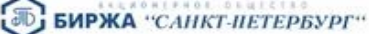

Реестр внебиржевых договоров

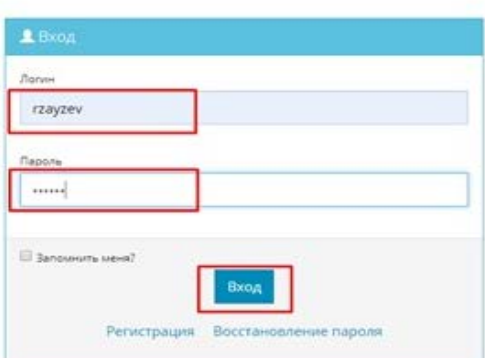

# <span id="page-7-0"></span>**3. Порядок предоставления информации о внебиржевых договорах на Биржу через Личный кабинет**

3.1. Регистрации на Бирже подлежит внебиржевой договор только после определения сторонами внебиржевого договора всех сведений, являющихся обязательными для заполнения и при условии, что объем товара превышает установленное Постановлением Правительства Российской Федерации № 623 от 23.07.2013 «Об утверждении Положения о предоставлении информации о заключенных сторонами не на организованных торгах договорах, обязательства по которым предусматривают переход прав собственности на товар, допущенный к организованным торгам, а также о ведении реестра таких договоров и предоставлении информации из указанного реестра» (далее – Положение) значение.

Если изначально объем был меньше установленного Положением значения, но позже после заключения дополнительного соглашения к договору объем был изменен и стал превышать установленное значение, то регистрировать необходимо только дополнительное соглашение и все изменения, внесенные в него впоследствии.

Для регистрации информации о внебиржевом договоре (дополнительном соглашении) в Личном кабинете необходимо выбрать пункт «Подача сведений» в меню «Личный кабинет».

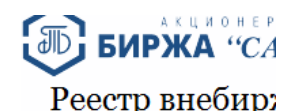

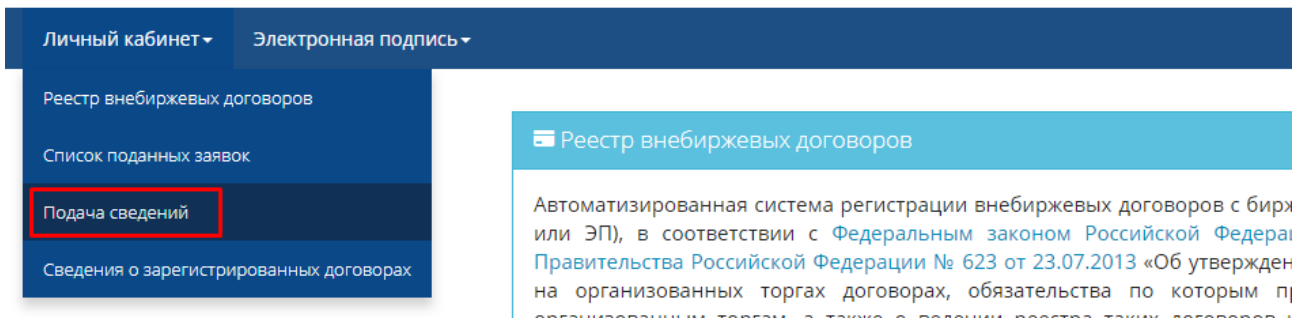

В зависимости от того, какой документ подлежит регистрации, в графе «Тип» выбирается либо внебиржевой договор, либо дополнительное соглашение.

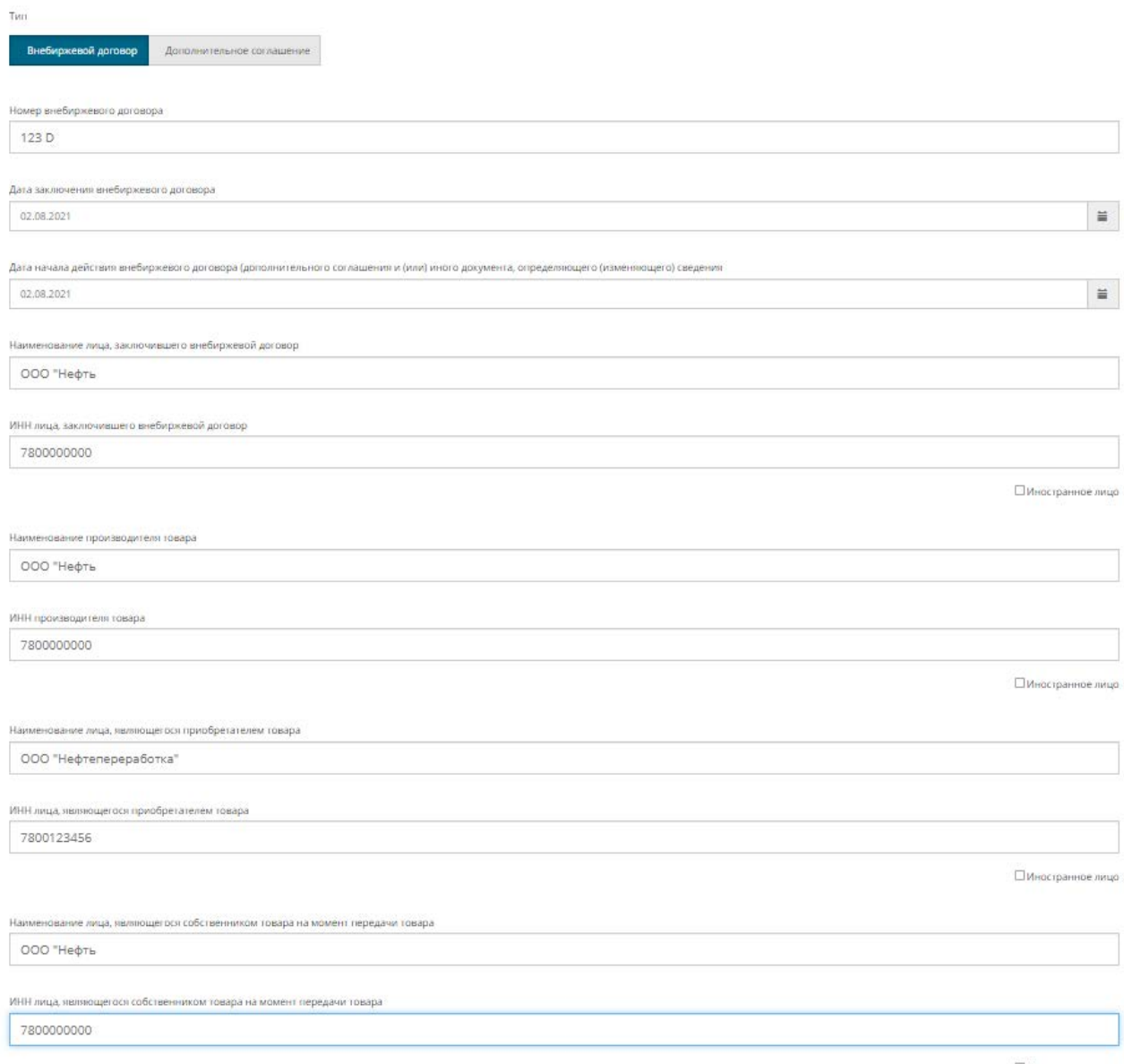

□Иностранное лицо

На открывшейся странице необходимо заполнить следующие поля:

3.1.1. Номер внебиржевого договора <число> - поле обязательное для заполнения;

3.1.2. Дата заключения внебиржевого договора <дд.мм.гггг> - поле обязательное для заполнения, дата выбирается по календарю;

3.1.3. Дата начала действия внебиржевого договора (дополнительного соглашения и (или) иного документа, определяющего (изменяющего) сведения <дд.мм.гггг> - поле обязательное для заполнения, дата выбирается по календарю;

3.1.4. Наименование лица, заключившего внебиржевой договор <текст> - это лицо, от имени которого заключен договор, но не приобретатель товара, поле обязательное для заполнения;

3.1.5. ИНН лица, заключившего внебиржевой договор <число> - поле обязательное для заполнения. Если лицом, заключившим внебиржевой договор, является иностранное лицо, необходимо установить чекбокс «Иностранное лицо», поле ИНН в таком случае не заполняется;

3.1.6. Наименование производителя товара <текст> - поле обязательное для заполнения;

3.1.7. ИНН производителя товара <число> - поле обязательное для заполнения. Если производитель товара является иностранным лицом, необходимо установить чекбокс «Иностранное лицо», поле ИНН в таком случае не заполняется;

3.1.8. Наименование лица, являющегося приобретателем товара – <текст> поле обязательное для заполнения;

3.1.9. ИНН лица, являющегося приобретателем товара <число> - поле обязательное для заполнения. Если приобретатель товара является иностранным лицом, необходимо установить чекбокс «Иностранное лицо», поле ИНН в таком случае не заполняется;

3.1.10. Наименование лица, являющегося собственником товара на момент передачи товара – <текст> поле обязательное для заполнения;

3.1.11. ИНН лица, являющегося собственником товара на момент передачи товара <число> - поле обязательное для заполнения. Если собственник товара является иностранным лицом, необходимо установить чекбокс «Иностранное лицо», поле ИНН в таком случае не заполняется;

3.1.12. Наименование товара <текст> - наименование товара выбирается из выпадающего списка (при вводе первых букв товара), поле обязательное для заполнения;

Наименование товара

**Выбрать из категории** 

Второй вариант поиска товара в справочнике - по категории товара. Необходимо установить чекбокс «Выбрать из категории», выбрать категорию и наименование товара.

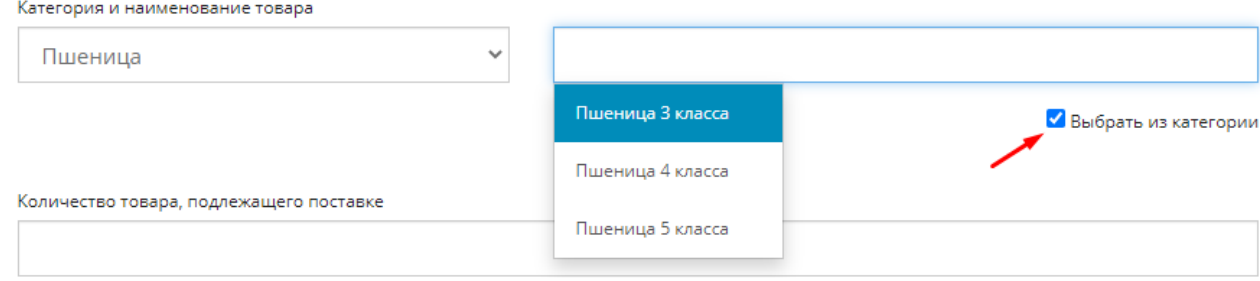

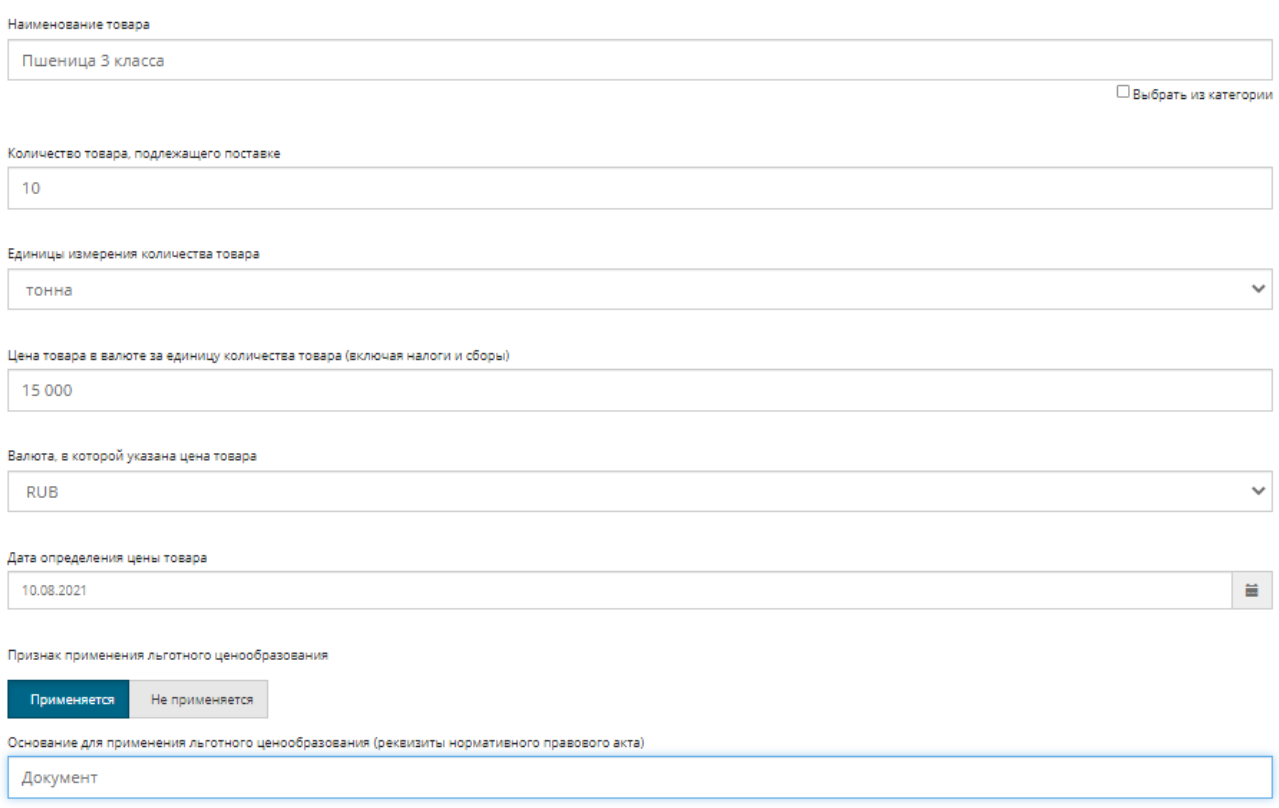

3.1.13. Количество товара, подлежащего поставке, <число> - поле обязательное для заполнения;

3.1.14. Единицы измерения количества товара – выбирается из выпадающего списка, поле обязательное для заполнения;

3.1.15. Цена товара в валюте за единицу количества товара (включая налоги и сборы) <число> - поле обязательное для заполнения при регистрации внебиржевого договора, предусматривающего переход права собственности на все товары, кроме товара «нефть сырая»;

*В случае расчета цены по формуле – указывается рассчитанное значение цены.*

3.1.16. Валюта, в которой указана цена товара - выбирается из выпадающего списка, поле обязательное для заполнения;

3.1.17. Дата определения цены товара <дд.мм.гггг> - поле обязательное для заполнения.

*Под датой определения цены товара понимается:*

*- дата договора, если цена указана в договоре (дополнительном соглашении);*

*- дата документа, в котором цена рассчитана по формуле;*

*- дата документа, в котором цена определяется с учетом скидок или надбавок.*

3.1.18. Признак применения льготного ценообразования - выбирается ПРИМЕНЯЕТСЯ/НЕ ПРИМЕНЯЕТСЯ. Если ПРИМЕНЯЕТСЯ, то указывается основание для применения льготного ценообразования (реквизиты нормативного правового акта);

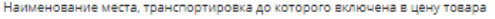

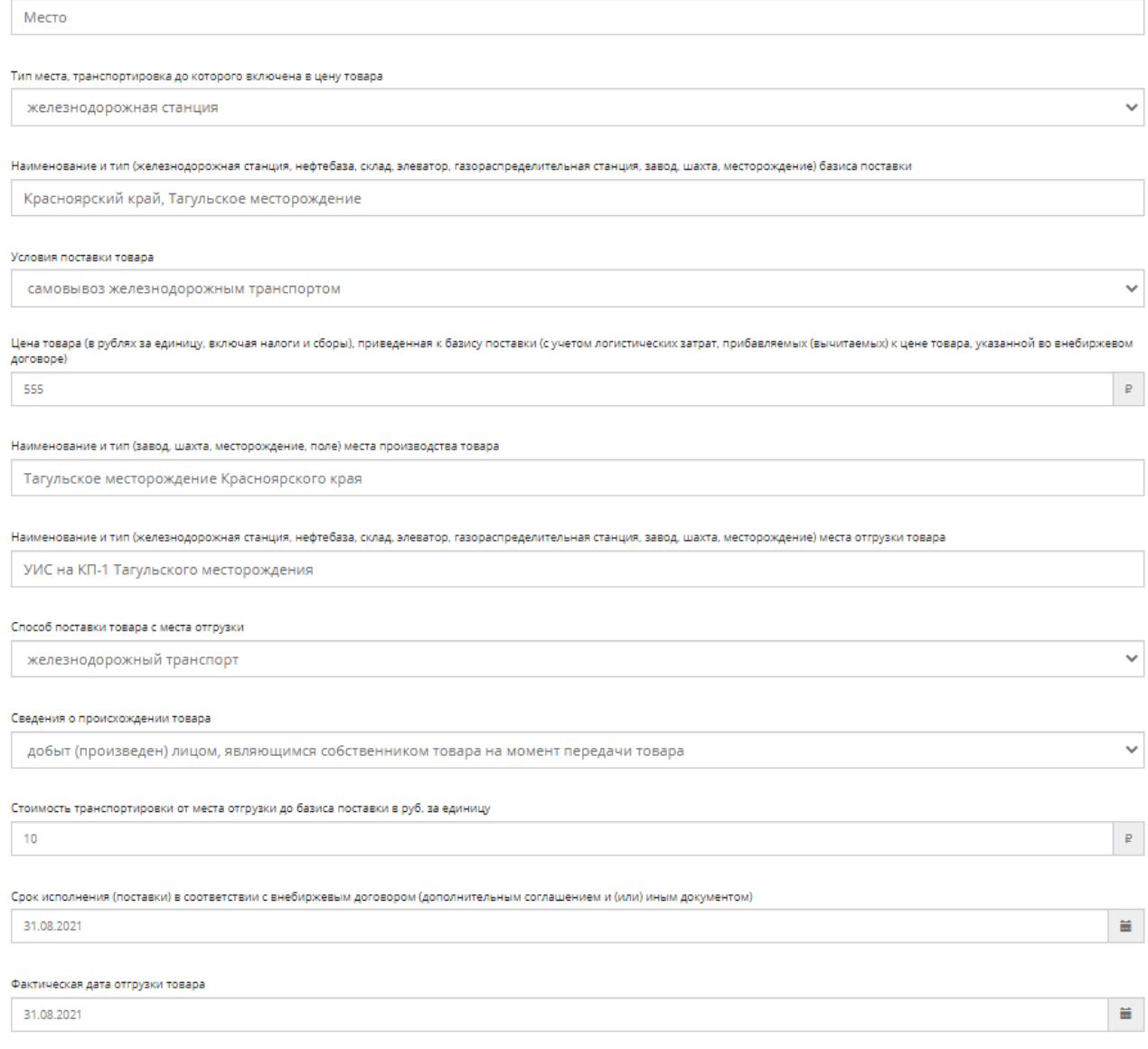

3.1.19. Наименование места, транспортировка до которого включена в цену товара, <текст> - поле обязательное для заполнения;

3.1.20. Тип места, транспортировка до которого включена в цену товара - выбирается из выпадающего списка, поле обязательное для заполнения;

3.1.21. Наименование и тип (железнодорожная станция, нефтебаза, склад, элеватор, газораспределительная станция, завод, шахта, месторождение) базиса поставки <текст> поле обязательное для заполнения;

3.1.22. Условия поставки товара - выбирается из выпадающего списка, поле обязательное для заполнения;

3.1.23. Цена товара (в рублях за единицу, включая налоги и сборы), приведенная к базису поставки (с учетом логистических затрат, прибавляемых (вычитаемых) к цене товара, указанной во внебиржевом договоре) - поле обязательное для заполнения при регистрации внебиржевого договора, предусматривающего переход права собственности на все товары, кроме товара «нефть сырая»;

3.1.24. Наименование и тип (завод, шахта, месторождение, поле) места производства товара <текст> - поле обязательное для заполнения;

3.1.25. Наименование и тип (железнодорожная станция, нефтебаза, склад, элеватор, газораспределительная станция, завод, шахта, месторождение) места отгрузки товара <текст> - поле обязательное для заполнения;

3.1.26. Способ поставки товара с места отгрузки - выбирается из выпадающего списка, поле обязательное для заполнения;

3.1.27. Сведения о происхождении товара - выбирается из выпадающего списка:

- добыт (произведен) лицом, являющимся собственником товара на момент передачи товара;

- приобретен лицом, являющимся собственником товара на момент передачи товара. Поле обязательное для заполнения;

3.1.28. Стоимость транспортировки от места отгрузки до базиса поставки <число 0 или положительное> - в рублях за единицу (при необходимости конвертируется в рубли по курсу, установленному ЦБ РФ на дату определения цены товара), если базис поставки НЕ совпадает с местом отгрузки, то стоимость транспортировки от места отгрузки до базиса поставки должна быть ненулевой, если базис поставки совпадает с местом отгрузки, то стоимость транспортировки от места отгрузки до базиса поставки должна быть указана равной нулю, так как право собственности переходит непосредственно на месте отгрузки, поле обязательное для заполнения.

*В случае если на момент регистрации внебиржевого договора стоимость транспортировки не определена (данные отсутствуют), лицо, заключившее внебиржевой договор, вправе предоставить ее позднее, в этом случае при регистрации проставляется число "0" (ноль).*

*Как только стоимость транспортировки будет определена, сведения о стоимости транспортировки следует предоставить на Биржу в срок не позднее 3-х рабочих дней после даты ее определения.*

3.1.29. Срок исполнения (поставки) в соответствии с внебиржевым договором (дополнительным соглашением и (или) иным документом) <дд.мм.гггг>, поле обязательное для заполнения;

3.1.30. Фактическая дата отгрузки товара <дд.мм.гггг>, заполняется, если применимо;

![](_page_13_Picture_157.jpeg)

3.1.31. Сведения о стране назначения товара <текст> - указывается в случае, если поставка товара осуществляется за пределы территории Российской Федерации, в ином случае не заполняется;

3.1.32. Сведения о наличии либо отсутствии основания (оснований), в силу которого производитель и приобретатель товара признаются взаимозависимыми лицами – выбирается ДА/НЕТ. Если выбирается да, то указываются основания, в силу которых производитель товара (указанный в соответствующем поле) и приобретатель товара (указанный в соответствующем поле) являются взаимозависимыми лицами;

*При наличии двух и более оснований, в силу которых указанные лица являются взаимозависимыми, должны быть перечислены соответственно все основания.*

(Для определения основания взаимозависимости лиц следует руководствоваться статьей 20 Налогового кодекса Российской Федерации.)

3.1.33. Сведения о наличии либо отсутствии основания (оснований), в силу которого производитель и приобретатель товара признаются аффилированными лицами - выбирается ДА/НЕТ. Если выбирается да, то указываются основания аффилированности производителя товара (указанного в соответствующем поле) и приобретателя товара (указанного в соответствующем поле);

*При наличии двух и более оснований, в силу которых указанные лица являются аффилированными, должны быть перечислены соответственно все основания.*

(Для определения аффилированности следует руководствоваться статьей 4 Закона РСФСР от 22.03.1991 N 948-1 "О конкуренции и ограничении монополистической деятельности на товарных рынках").

3.1.34. Дополнительные сведения, предусмотренные приложениями N 1 - 3 к Постановлению Правительства РФ от 23.07.2013 № 623 - если такие сведения применимы, а именно:

1) Нормативный документ, устанавливающий требования к выпускаемым в оборот нефтепродуктам – это ГОСТ, СТО, ТУ и т.п. Все качественные характеристики нефтепродуктов, определенные для конкретных типов, предоставляются в соответствии с указанным нормативным документом:

*Сведения в соответствии с пунктом 1 пункта 3.1.34. указываются для всех типов нефтепродуктов, описанных ниже.*

# **А. В отношении бензинов автомобильных:**

![](_page_14_Picture_59.jpeg)

- марка (октановое число) бензина. Требуется указать только октановое число.

- вид бензина указывается в соответствии с нормативным документом. Следует указывать «Не определен нормативным документом», если вид бензина нормативным документом не регламентируется.

- экологический класс бензина – число 2, 3, 4 или 5.

# **Б. В отношении дизельного топлива:**

#### Наименование товара

Дизельное топливо зимнее, EBPO класс 2, вид III (ДТ-5)

 $\square$  Выбрать из категории

Нормативный документ, устанавливающий требования к выпускаемым в оборот нефтепродуктам

FOCT P 52368-2005

#### Марка

ЕВРО класс 2, вид III (ДТ/5)

## Вид

вид III

Класс (Сорт)

класс 2

## Температура застывания, не более

 $-45$ 

Предельная температура фильтруемости, не более

 $-25$ 

#### Температура вспышки, от

![](_page_15_Picture_88.jpeg)

Температура вспышки, до

55

### Массовая доля серы (в процентах)

0,001

5

Экологический класс

- марка дизельного топлива указывается в соответствии с нормативным документом. Следует указывать «Не определена нормативным документом», если марка дизельного

топлива нормативным документом не регламентируется.

- вид дизельного топлива указывается в соответствии с нормативным документом. Следует указывать «Не определен нормативным документом», если вид дизельного топлива нормативным документом не регламентируется.

- класс (Сорт) дизельного топлива. Необходимо выбрать один из вариантов:

1. Сорт А;

2. Сорт B;

3. Сорт C;

4. Сорт D;

5. Сорт E;

6. Сорт F;

7. Класс 0;

8. Класс 1;

9. Класс 2;

10. Класс 3;

11. Класс 4;

12. Нормативным документом не регламентируется;

13. Несколько сортов/классов, указать.

- температура застывания, предельная температура фильтруемости, температура вспышки указывается в соответствии с нормативным документом.

*Если какой-либо из показателей не определен нормативным документом, то напротив требуемого к заполнению показателя ставится «Не определен нормативным документом».*

- массовая доля серы указывается в соответствии с нормативным документом.

- экологический класс – это число 2, 3, 4 или 5.

*В отношении остальных нефтепродуктов сведения заполняются аналогичным образом в зависимости от товара.*

## **В. В отношении топлива для реактивных двигателей:**

- марка топлива для реактивных двигателей. Необходимо выбрать один из вариантов:

1. Иная марка, не перечисленная в списке, указать марку;

2. ТС-1;

3. Т-1;

4. Т-1С;

5. Т-2;

6. РТ;

7. Т-6;

8. Т-8В;

9. ТС/РТ (Смесь марок).

# **Г. В отношении мазута:**

- марка мазута. Необходимо выбрать один из вариантов:

1. Иная марка, не перечисленная в списке, указать марку;

2. М-100;

3. М-40;

4. ТКМ-16;

5. Мазут крекинговый;

6. Ф-5;

7. Ф-12;

8. ИФО-30;

9. ИФО-180;

10. ИФО-380;

11. RMC 10;

12. RMF 25;

13. RMA 35;

14. RMA 10;

15. RMB 30;

16. RMD 80;

17. RME 180;

18. RMG 180;

19. RMG 380;

20. RMG 500;

21. RMG 700;

22. RMK 380;

23. RMK 500;

24. RMK 700;

25. ИФО-500.

- вид мазута указывается в соответствии с нормативным документом. Следует указывать «Не определен нормативным документом», если вид мазута нормативным документом не регламентируется.

- зольность/малозольность мазута. Необходимо выбрать один из вариантов:

1. Зольный;

2. Малозольный;

3. Нет в условном обозначении.

- температура застывания мазута. Указывается число, если температура застывания не определена в нормативном документе указывается «Не определен нормативным документом».

После заполнения всех полей, являющихся обязательными к заполнению, отправляем сведения о внебиржевом договоре (дополнительном соглашении) для регистрации:

![](_page_18_Picture_16.jpeg)

![](_page_18_Picture_17.jpeg)

![](_page_19_Picture_0.jpeg)

Если предметом одного договора являются несколько видов товаров, то каждый товар подлежит регистрации отдельно.

Подтверждением внесения внебиржевого договора (дополнительного соглашения) в реестр является электронное уведомление, содержащее присвоенный внебиржевому договору (дополнительному соглашению) уникальный код. Уведомление направляется Биржей лицу, заключившему внебиржевой договор, в течение 1 рабочего дня со дня внесения внебиржевого договора реестр.

![](_page_19_Picture_71.jpeg)

3.2. При расторжении внебиржевого договора лицо, заключившее внебиржевой договор, в течение 1 рабочего дня со дня его расторжения обязано подать сведения о расторжении на Биржу.

Для подачи сведений о расторжении зарегистрированного Биржей внебиржевого договора необходимо совершить следующие действия:

3.2.1. на сайте Биржи <http://www.spbex.ru/>войти в меню «Регистрация внебиржевых договоров», нажать «Автоматизированная система регистрации внебиржевых сделок» и войти в Реестр внебиржевых договоров.

![](_page_20_Picture_53.jpeg)

3.2.2. В строке «Поиск» указать уникальный код внебиржевого договора, который был присвоен ему при регистрации.

3.2.3. Когда на экране появится выбранный договор в строке «Действия» нажать «Подать сведения о расторжении договора».

![](_page_20_Picture_54.jpeg)

# В появившемся окне в «Подтверждение доступа» нажать «да»:

![](_page_20_Picture_55.jpeg)

В появившемся окне «Сведения о расторжении договора» выбрать сертификат и нажать «Подать сведения».

![](_page_21_Picture_39.jpeg)

После регистрации внесенных сведений на экране напротив договора появится статус «расторгнут».

![](_page_21_Picture_40.jpeg)

Подтверждением внесения в реестр указанных сведений является электронное уведомление, направленное Биржей в течение 1 рабочего дня со дня внесения соответствующих изменений в реестр.

![](_page_22_Picture_119.jpeg)

3.3. Если поставка по каким-либо причинам не состоялась по одному из товаров, указанного в зарегистрированном дополнительном соглашении к внебиржевому договору, и внебиржевой договор при этом не подлежит расторжению, сведения о расторжении вносятся в зарегистрированное дополнительное соглашение, при этом совершаются те же действия, что и при расторжении внебиржевого договора, только при выборе документа в который вносятся сведения о расторжении указывается уникальный код дополнительного соглашения, полученный при его регистрации.

3.4. Если дополнительным соглашением изменяются условия поставки части объема товара по зарегистрированному договору (поставляется дополнительный объем) и при этом подразумевается, что остальной объем товара по договору, зарегистрированному ранее, будет реализован по старым условиям, то регистрации подлежит дополнительное соглашение. Порядок регистрации дополнительного соглашения такой же, как и для внебиржевого договора с заполнением всех обязательных полей.

3.5. Если изменяются условия поставки части объема товара по зарегистрированному ранее договору (либо другие условия договора), то изменения вносятся непосредственно в зарегистрированный ранее договор с указанием новых условий, остальные поля договора не меняются.

Лицо, заключившее внебиржевой договор, вправе вносить изменения в любую зарегистрированную позицию.

Для внесения изменений в зарегистрированный договор (дополнительное соглашение) в Личном кабинете совершаются те же действия, которые описаны в подпункте 3.2. пункта 3 настоящего Руководства, только когда на экране появится выбранный договор (дополнительное соглашение), в который предполагается внести изменения, в строке

«Действия» необходимо нажать «Подать новый документ, изменяющий внесенные сведения».

Реестр внебиржевых договоров ●

![](_page_23_Picture_90.jpeg)

В результате откроется страница со всеми внесенными ранее сведениями по внебиржевому договору (дополнительному соглашению).

Заполнению подлежат поля «Документ, изменяющий внесенные сведения» и «Дата документа», где указываются соответственно номер документа (если изменения вносятся на основе подписанного документа) и его дата и поле, подлежащее изменению.

![](_page_23_Picture_91.jpeg)

В поле, содержащее сведения, которые подлежат изменению, следует указывать сведения с учетом внесенных изменений.

После совершения всех указанных действий внебиржевой договор (дополнительное соглашение), содержащий внесенные изменения, подлежит регистрации с новыми условиями.

![](_page_23_Picture_92.jpeg)

Регистрации подлежит уже новая редакция внебиржевого договора (дополнительного соглашения) с учетом внесенных изменений.

Подтверждением внесения в реестр указанных сведений является электронное уведомление, направленное Биржей в течение 1 рабочего дня со дня внесения соответствующих изменений в реестр.

![](_page_24_Picture_65.jpeg)

3.6. Если необходимо внести корректировки (исправить ошибки) в уже зарегистрированный внебиржевой договор (дополнительное соглашение), в Личном кабинете совершаются те же действия, которые описаны в подпункте 3.2. пункта 3 настоящего Руководства, только когда на экране появится выбранный договор (дополнительное соглашение), в который предполагается внести корректировки, в строке «Действия» необходимо нажать «Внести корректировку в зарегистрированные сведения».

Реестр внебиржевых договоров •

![](_page_24_Picture_66.jpeg)

В результате откроется страница со всеми внесенными ранее сведениями по внебиржевому договору (дополнительному соглашению).

Необходимо внести изменения в поля, которые подлежат корректировке. Отправить сведения для регистрации.

![](_page_25_Picture_72.jpeg)

При корректировке данных новая редакция внебиржевого договора (дополнительного соглашения) не регистрируется.

3.7. Сведения, представленные на Биржу через Личный кабинет, обрабатываются ежедневно, за исключением выходных и праздничных дней, круглосуточно. Внесение внебиржевого договора в реестр осуществляется не позднее 18-00 дня получения в полном объеме сведений, поданных через Личный кабинет.

# **4. Порядок ведения Биржей реестра договоров**

<span id="page-25-0"></span>4.1. Реестр внебиржевых договоров, зарегистрированных Биржей, ведется в электронном виде и содержит сведения о внебиржевых договорах, предусмотренные пунктом 3.1. настоящего Руководства.

4.2. В реестре внебиржевых договоров, зарегистрированных Биржей, каждому зарегистрированному внебиржевому договору (дополнительному соглашению) присваивается уникальный цифровой код, отражаемый в Реестре внебиржевых договоров.

4.3. В случае внесения изменений в ранее зарегистрированный внебиржевой договор, Биржа регистрирует измененный внебиржевой договор (дополнительное соглашение) с новым уникальным кодом. Старая запись в реестре внебиржевых договоров сохраняется, актуальным считается внебиржевой договор (дополнительное соглашение) в последней редакции.

# **Перечень**

# **биржевых товаров, в отношении которых осуществляется регистрация внебиржевых договоров**

1. Нефтепродукты, предусмотренные техническим регламентом Таможенного союза ТР ТС 013/2011 "О требованиях к автомобильному и авиационному бензину, дизельному и судовому топливу, топливу для реактивных двигателей и мазуту", утвержденным решением Комиссии Таможенного союза от 18 октября 2011 г. N 826, при условии, что суммарный объем производства группой лиц хозяйствующего субъекта, осуществляющего реализацию нефтепродуктов, свыше 100 тыс. тонн за предшествующий год и объем сделки составляет не менее 60 тонн:

Бензины; Дизельное топливо; Топливо для реактивных двигателей; Мазут.

2. Нефть сырая, при объеме добычи и (или) производства группой лиц производителя за предшествующий год свыше 1 млн. тонн, при условии, что объем сделки составляет не менее 1 тыс. тонн.

3. Сжиженный углеводородный газ, реализованный по нерегулируемым государством ценам, при объеме реализации группой лиц производителя за предшествующий год свыше 100 тыс. тонн и при условии, что объем сделки составляет не менее 30 тонн.

4. Битум нефтяной при условии, что суммарный объем производства группой лиц хозяйствующего субъекта, осуществляющего реализацию битума нефтяного, свыше 30 тыс. тонн за предшествующий год и объем сделки составляет не менее 20 тонн.

5. Пшеница и кукуруза при объеме производства группой лиц производителя за предшествующий год свыше 10 тыс. тонн и объеме сделки не менее 60 тонн;

6. Пшеница и кукуруза, реализуемые на экспорт лицами, не входящими в группу лиц производителя, при условии, что объем сделки составляет не менее 60 тонн;

7. Сахар белый кристаллический [ГОСТ 33222](consultantplus://offline/ref=00A46674FDB961D644A0812E2BC0924BAF75ABA8A77AAAD0F30AF341B1AFB89F33E8AF73F5032C07A7CEAAD9vFUEP)-2015 при объеме производства группой лиц производителя за предшествующий год свыше 10 тыс. тонн и объеме сделки не менее 20 тонн.

8. Лесоматериалы круглые в соответствии с кодами ОКПД2 (ОК 034-2014) 02.20.11, 02.20.12 при объеме вырубки (заготовки) группой лиц производителя за предшествующий год свыше 15 тыс. куб. метров и при условии, что объем сделки составляет не менее 60 куб. метров.